## Installation and Service Instructions

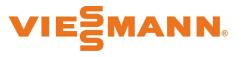

for use by heating contractor

BMS communication with heating systems via BACnet WAGO BACnet/IP with MS/TP router gateway

## WAGO BACnet/IP WITH MS/TP ROUTER GATEWAY

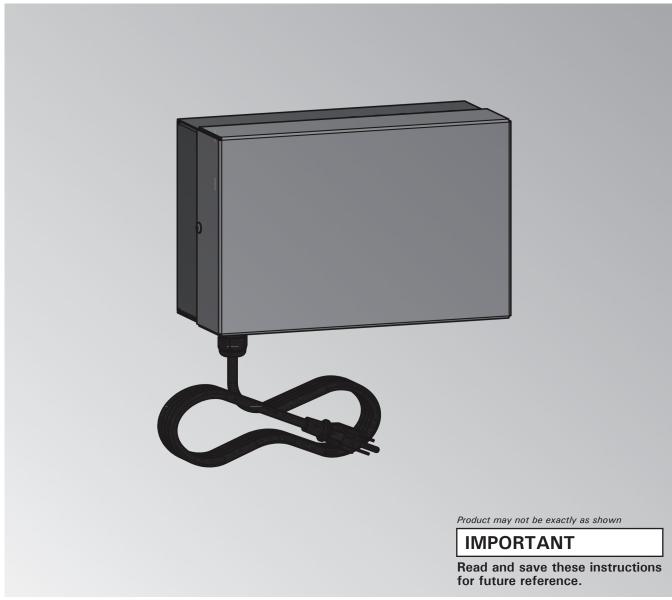

## Safety Safety, Installation and Warranty Requirements

Please ensure that these instructions are read and understood before commencing installation. Failure to comply with the instructions listed below and details printed in this manual can cause product/property damage, severe personal injury, and/or loss of life. Ensure all requirements below are understood and fulfilled (including detailed information found in manual subsections).

### Product documentation

Read all applicable documentation before commencing installation. Store documentation near boiler in a readily accessible location for reference in the future by service personnel.

► For a listing of applicable literature, please see section entitled "Important Regulatory and Safety Requirements".

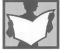

### Licensed professional heating contractor

The installation, adjustment, service and maintenance of this equipment must be performed by a licensed professional heating contractor.

► Please see section entitled Safety and "Important Regulatory and Installation Requirements".

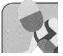

### Advice to owner

Once the installation work is complete, the heating contractor must familiarize the system operator/ ultimate owner with all equipment, as well as safety precautions/requirements, shutdown procedure, and the need for professional service annually before the heating season begins.

### Warranty

Information contained in this and related product documentation must be read and followed. Failure to do so renders the warranty null and void.

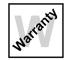

## Page

| Safety                 | Safety, Installation and Warranty Requirements                                                                                                    |
|------------------------|----------------------------------------------------------------------------------------------------|
| General Information    | Important Regulatory and Installation Requirements       4         Approvals       4         Codes       4         Working on the equipment       4         Power supply       4         About these Installation Instructions       4                                                                                                    |
| Installation           | Intended Use5Product Information5Spare Parts Lists5Mounting the Gateway6Preparing for Installation7Quick Start Guide WAGO BACnet/IP with MS/TP Router8Process Overview12Installing the Module12Connections and Operating Elements13Connecting and Releasing Cores15Establishing the CAN Bus Connection16Connecting the Plug-in Attachment18Establishing the Connection to the BACnet/IP Gateway19Connecting the Gateway to the Power Supply Unit20Power Supply21Commissioning the Gateway22Dismounting the Terminals22Dismounting the Power Supply23Dismounting the Power Supply23 |
| Specifications         | Gateway                                                                                                    |
| Additional Information | Final Decommissioning and Disposal                                                                                                    |

## **Important Regulatory and Installation Requirements**

### Approvals

Viessmann boilers, burners and controls are approved for sale in North America by CSA International.

### Codes

The installation of this unit shall be in accordance with local codes. In the absence of local codes, use:

- CSA C22.1 Part 1 and/or local codes in Canada
- National Electrical Code ANSI/NFPA 70 in the U.S.

Always use latest editions of codes.

The heating contractor must comply with the Standard for Controls and Safety Devices for Automatically Fired Boilers, ANSI/ASME CSD-1 where required by the authority having jurisdiction.

### Working on the equipment

The installation, adjustment, service, and maintenance of this product must be done by a licensed professional heating contractor who is qualified and experienced in the installation, service, and maintenance of hot water boilers. There are no user serviceable parts on the boiler, burner, or control.

### Power supply

Install power supply in accordance with the regulations of the authorities having jurisdiction or, in absence of such requirements, in accordance with National Codes. Viessmann recommends the installation of a disconnect switch to the 120V power supply outside of the boiler room.

Ensure main power supply to equipment, the heating system, and all external controls have been deactivated. Close main oil or gas supply valve. Take precautions in both instances to avoid accidental activation of power during service work.  Please carefully read this manual prior to attempting installation. Any warranty is null and void if these instructions are not followed.

For information regarding other Viessmann System Technology componentry, please reference documentation of the respective product.

We offer frequent installation and service seminars to familiarize our partners with our products. Please inquire.

The completeness and functionality of field supplied electrical controls and components must be verified by the heating contractor. These include low water cut-offs, flow switches (if used), staging controls, pumps, motorized valves, air vents, thermostats, etc.

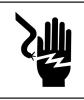

## A WARNING

Turn off electric power supply before servicing. Contact with live electric components can cause shock or loss of life.

## About these Installation Instructions

Take note of all symbols and notations intended to draw attention to potential hazards or important product information.

## 

Warnings draw your attention to the presence of potential hazards or important product information.

## 

Cautions draw your attention to the presence of potential hazards or important product information.

## IMPORTANT

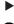

- Indicates an imminently hazardous situation which, if not avoided, could result in death, serious injury or substantial product/property damage.
- Indicates an imminently hazardous situation which, if not avoided, may result in minor injury or product / property damage.
- Helpful hints for installation, operation or maintenance which pertain to the product.
- This symbol indicates to note additional information

911 - 02

6196

This symbol indicates that other instructions must be referenced.

### Intended Use

### Intended use

The gateway is only intended to be installed and operated in conjunction with Viessmann control units, with due attention paid to the associated installation, service and operating instructions. The gateway may only be used in systems with supported Viessmann heat and power generators.

The gateway can only be used with the user and communication

interfaces defined in the product documentation for the following purposes:

- To monitor systems
- To operate systems
- To optimize systems

With regard to the communication interfaces, ensure on site that the system requirements specified in the product documentation are met at all times for every transfer medium employed. Only use the specified components for the power supply (e.g. power supply units). Intended use presupposes that a fixed installation in conjunction with permissible, system-specific components has been carried out. Commercial or industrial use for a purpose other than

the monitoring, operation and optimization of supported, approved systems shall be deemed inappropriate. Incorrect usage or operation of the appliance (e.g. the appliance being opened by the system user) is prohibited and will result in an exclusion of liability. Incorrect usage also occurs if the components in the Viessmann system are modified from their intended function.

### **Product Information**

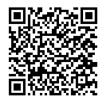

The WAGO BACnet/IP gateway is used to connect Viessmann control units to BACnet systems. For supported devices and other valid product documentation, use the QR code on the left.

### Functions

The system user can use the following functions via the gateway when connected to a BACnet system:

- Transferring heating system operating states
- Setting heating system parameters
- Relaying fault and maintenance messages

## **Spare Parts Lists**

Information about spare parts can be found at www.viessmann.com/etapp or in the Viessmann spare part app.

Installation

## Mounting the Gateway

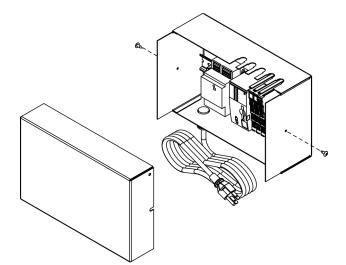

- 1. Loosen the retaining screws from the extension kit enclosure (do not remove).
- 2. Remove cover and set aside.

3. Mount the extension module enclosure to the wall using the appropriate hardware.

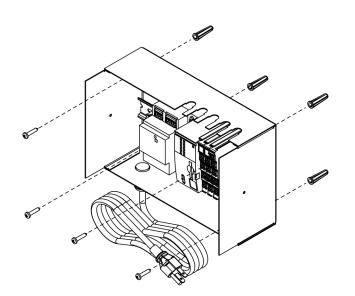

### WAGO BACnet gateway system overview

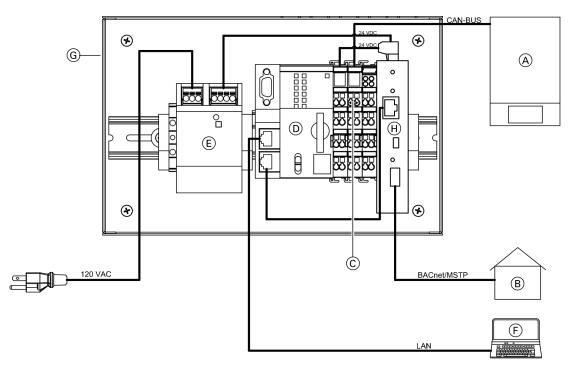

### Legend

- (A) Viessmann boiler
- B Building management system
- $\bigodot$  Terminator 120  $\Omega$
- D Gateway
- (E) Power supply unit
- (F) Laptop with web browser and WAGO Web-Visu
- G Module enclosure
- (H) BACnet IP to MS/TP router

## **Quick Start Guide WAGO BACnet/IP with MS/TP Router**

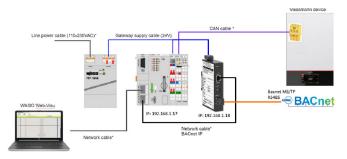

| Projekt Name         | WAGO Viessmann Automation Gateway | 1 |
|----------------------|-----------------------------------|---|
| Notes field          |                                   |   |
| Passwords            |                                   |   |
|                      | Change password                   |   |
| Unit system          |                                   |   |
|                      | Metric (°C)                       |   |
| Language             |                                   |   |
| **                   | English                           | ~ |
| Application type —   |                                   |   |
| I                    | M ultiple dev ices                |   |
| Heartbeat monitoring | 1                                 |   |
|                      | Enabled                           |   |

### Install WAGO Gateway

Power up and connect WAGO Gateway to heat generators via CAN-Bus (91 plug).

- Power Supply 24VDC (116 mA, 2.8 W)
- Polarity sensitive (H, and L)
- Daisy chain using (ISO 11898-2, twisted pair cable, shielded, or CAT5 / CAT7)
- End resistors (or dip switch) on both ends of the daisy chain only

#### Web Visualisation - Discover Boilers add points

Note: Commission your boiler(s) before configuring the automation gateway

Open web browser to https://192.168.1.17 (user / user)

### **Project Settings**

Navigate to General / Project Settings

- Select Units (Metric / Imperial)
- Select Application Type (Single or Multiple Devices)
- Heartbeat Monitoring
  - Enabled: BMS must write to "External Request (MV-1)" a value of "3" for BACnet cyclically, at least once per 10 sec. or heat generator reverts to internal control.
  - Disabled: "External Request (MV-1)" does not need to be written cyclically (just once). If connection to BMS is interrupted, the heat generator continues to adopt the setpoint that was written last.

## Quick Start Guide WAGO BACnet/IP with MS/TP Router (continued)

|                      | CAN-Statu        | S                    |                  |
|----------------------|------------------|----------------------|------------------|
| CAN-Initialization:  |                  |                      |                  |
| Busy                 |                  |                      |                  |
| Done                 |                  |                      |                  |
| Error                |                  |                      |                  |
|                      |                  |                      |                  |
| CAN-Communication:   |                  |                      |                  |
| Lead device (ID70):  | Active           | Lag device 4 (ID74): | No communication |
| Lag device 1 (ID71): | Active           | Lag device 5 (ID75): | No communication |
| Lag device 2 (ID72): | No communication | Lag device 6 (ID76): | No communication |
| Lag device 3 (ID73): | No communication | Lag device 7 (ID77): | No communication |

### Add Data points

Navigate to Datapoints / CAN-Status

Make sure you see all the heat generators you want to add to the system

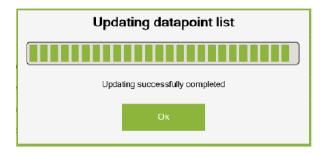

Select "Show Datapoints" and Confirm action to discover points

Select the points you want to add to the BMS

Note: You must do this step for each heat generator

| No. | Selection                                                                                                    | Group function     | Datapoint name                            | Tech. reference | Unit    | Value | Read/write permissions | BACnet® - Type/-Address |
|-----|----------------------------------------------------------------------------------------------------|--------------------|-------------------------------------------|-----------------|---------|-------|------------------------|-------------------------|
| 1   |                                                                                                    | Automation gateway | Connection to the heat generator          |                 | Status  | 1     | 10                     | BI-1                    |
| 2   | Image: A start and a start a start | External request   | Burner modulation set point               | 525             | Percent | 0.0   | nw                     | AV-1                    |
| 3   |                                                                                                    | External request   | Flow temperature set point                | 1604            | °C      | 0.0   | rw                     | AV-2                    |
| 4   |                                                                                                    | External request   | External demand                           | 921.0           | Status  | ٥     | nw                     | MV-1                    |
| 5   | Image: A start of the start of the start | External request   | External demand: Status                   | 921.1           | Status  | D     | 10                     | MI-1                    |
| 6   |                                                                                                    | External request   | Set DHW temperature                       | 1167            | .С      | 0.0   | rw                     | AV-3                    |
| 7   | Image: A start of the start of the start | External request   | DHIV operating program: Set               | 538.0           | Status  | D     | DW                     | MV-2                    |
| 8   |                                                                                                    | External request   | DHW operating program: Actual             | 538.1           | Status  | ۵     | 10                     | MI-2                    |
| 9   |                                                                                                    | External request   | Operating program, heat generator: Set    | 1605.0          | Status  | ٥     | nw                     | MV-3                    |
| 10  | Image: A start of the start of the start | External request   | Operating program, heat generator: Actual | 1605.1          | Status  | D     | 10                     | C-IM                    |
| 11  | Image: A start and a start a start | External request   | HC1 set                                   | 537.0           | Status  | 0     | nw                     | MV-4                    |
| 12  |                                                                                                    | External request   | HC1 actual                                | 537.1           | Status  | D     | 10                     | MI-4                    |
| 13  |                                                                                                    | External request   | HC1: Set temp.                            | 1627.0          | 'C      | 0.0   | nw                     | AV-4                    |
| 14  |                                                                                                    | External request   | HC2 set                                   | 1612.0          | Status  | 0     | rw                     | MV-5                    |
| 15  |                                                                                                    | External request   | HC2 actual                                | 1612.1          | Status  | ۵     | 10                     | WI-5                    |
| 16  |                                                                                                    | External request   | HC2: Set temp.                            | 1628.0          | 'C      | 0.0   | nw                     | AV-5                    |
| 17  |                                                                                                    | External request   | HC3 set                                   | 1613.0          | Status  | D     | nw                     | MV-6                    |
| 18  |                                                                                                    | External request   | HC3 actual                                | 1613.1          | Status  | Ū     | m                      | WI-6                    |
| 19  |                                                                                                    | External request   | HC3: Set temp.                            | 1629.0          | °C      | 0.0   | nw                     | AV-6                    |
| 20  |                                                                                                    | External request   | HC4 set                                   | 1614.0          | Status  | D     | nw                     | MV-7                    |
| 21  |                                                                                                    | External request   | HC4 actual                                | 1614.1          | Status  | 0     | 10                     | WI-7                    |

## **Quick Start Guide WAGO BACnet/IP with MS/TP Router** (continued)

### 

Firmware Revision 3.0.13

| Configuration        | Advanced       | Routing | Security | Status   | BDT   | FDT |
|----------------------|----------------|---------|----------|----------|-------|-----|
|                      |                |         |          |          |       |     |
| Device Name          | VI-WAGO-MSTP-R | tr      | 1        |          |       |     |
| Device Instance      | 99018          |         |          |          |       |     |
| Device Location      | location       |         |          | Advanc   | ed    |     |
|                      |                |         |          |          |       |     |
| Ethernet Network     | 0              |         |          |          |       |     |
| BACnet/IP UDP Port 1 | BAC0           |         |          |          |       |     |
| BACnet/IP Network 1  | 1              |         |          |          |       |     |
| IP Assigned By       | FIXED V        |         |          | Chatria  |       |     |
|                      |                |         |          | Status   |       |     |
| IP Address           | 192.168.1.18   |         |          |          |       |     |
| IP Subnet            | 24             |         |          |          |       |     |
| IP Gateway           | 192.168.1.1    |         |          | Deutine  | Table |     |
|                      |                |         |          | Routing  | lable |     |
| MS/TP MAC            | 1              |         |          |          |       |     |
| MS/TP Network        | 2001           |         |          |          |       |     |
| Max Masters          | 127            |         |          |          |       |     |
| Max Info Frames      |                |         |          |          |       |     |
|                      | 100            |         |          |          |       |     |
| MS/TP Baudrate       | 38400 🗸        |         |          | Security | y 🗸   |     |
| MS/TP Tolerance      | ⊖ Strict ⊙ Len | ient    |          |          |       |     |
| Save Changes and R   | eboot          |         |          |          |       |     |
| MAC Address          | 00-50-DB-02-1  | 9-49    |          |          |       |     |

### Configure the MS/TP router

Open Web browser to http://192.168.1.18 (admin / Vimaster99)

**Note:** It is recommended to leave the default IP address of 192.168.1.18 The Wago gateway and MS/TP router need to be on the same IP subnet to communicate with each other.

In the "Confguration" tab you can modify the MS/ TP (green) section to accommodate the BMS network requirements.

|                                                                                                    | ← → C                  | m/#/configuration/networking                          | 1/1cpip                                                        | 04 | 20 | \$<br>a | • | * | 0           |
|----------------------------------------------------------------------------------------------------|------------------------|-------------------------------------------------------|----------------------------------------------------------------|----|----|---------|---|---|-------------|
| Networking       ICPV/P Configuration       Envented Configuration       Envented Configuration       Hosts/Domain Name       Routing       Cick:       Administration       Psolage Server       Mass Storage       Software Lipibadis       Ports and Services       DNS Server                                                                                                    |                        | configuration                                         | Fieldbus Security                                              |    |    |         | R |   | (3)<br>Logo |
| Networking     Networking       TCP//P Configuration     Image: Configuration       Ethermet Configuration     Image: Configuration       Host / Bonain Name     Image: Configuration       Routing     Image: Configuration       Cicck     Current IP Address       Administration     IP State: Bladic IP       Postage Starter     Static IP Address       Static IP Address     192:168.1.17       Static IP Address     192:168.1.17       Static IP Address     192:168.1.17       Static IP Address     192:168.1.17       Static IP Address     192:168.1.17       Static IP Address     192:168.1.17       DNS Server     ONS Server                                                                                     | PLC Runtime            | TCP/IP Configur                                       | ration                                                         |    |    |         |   |   |             |
| Ethernet Configuration       Host / Domain Name       Routing       Clock       Administration       Peologies Server       Mass Sorrage       Software Upbads       Port and Services                                                                                                    | Networking             | Changes will take effect i<br>Note: connection may be | immediately.<br>e lost while changing interface configuration. |    |    |         |   |   |             |
| Ethermet Configuration       Host / Domain Name       Routing       Clock       Administration       Pocage Starver       Mass Storage       Solutive       Solutive       Pots and Storkees       Pots Storkees                                                                                                    | TCP/IP Configuration   | TCP/IP Configuration                                  |                                                                |    |    |         |   |   |             |
| Host / Domain Name     Same in the system has adquards by if configurates for the instructive<br>Changer of the sum would productly refer to the formation to the formation<br>of the system instruction       Routing     Current IP Address       Clock     Current IP Address       Administration     IP Source       Package server     State IP       State IP Address     192.168.1.17       Subject     State IP       State IP Address     192.168.1.17       Dissource     State IP       State IP Address     192.168.1.17       State IP Address     192.168.1.17       State IP Address     192.168.1.17       State IP Address     192.168.1.17       State IP Address     192.168.1.17       Dissource     State IP | Ethernet Configuration |                                                       |                                                                |    |    |         |   |   |             |
| Clock Current IP Address 192.168.1.17 Current Subnet Mask 239.225.0.0 IP Source Static IP Static IP Address 192.168.1.17 Static IP Address 192.168.1.17 Static IP Address 192.168.1.17 Static IP Address 192.168.1.17 DNS Server DNS Server                                                                                                    | Host-/Domain Name      | active in the system ha                               | as adapted the IP configuration for this interface.            |    |    |         |   |   |             |
| Cook Administration Passage Senier Static IP Aduress Software Uploads Forts and Services DNS Server                                                                                                    | Routing                | Network Details Bridge                                | 1 (br0)                                                        |    |    |         |   |   |             |
| Administration Proceage Server Mass Storege Subtreet Mask Ports and Services DNS Server                                                                                                    | Clock                  | Current IP Address                                    | 192.168.1.17                                                   |    |    |         |   |   |             |
| Area Storage Area Storage Static IP Address Subnet Nask 295.35.0.0 Subnet Nask DNS Server DNS Server                                                                                                    | Administration         | Current Subnet Mask                                   | 255.255.0.0                                                    |    |    |         |   |   |             |
| Mass Storage Subnet Mask 235.255.0.0 Subnet Mask Calorit                                                                                                    | Package Server         | IP Source                                             | Static IP ~                                                    |    |    |         |   |   |             |
| Software Liploads Summer                                                                                                    | Mass Storage           | Static IP Address                                     | 192.168.1.17                                                   |    |    |         |   |   |             |
| Ports and Services DNS Server                                                                                                    | Software Uploads       | Subnet Mask                                           | 255.255.0.0                                                    |    |    |         |   |   |             |
|                                                                                                    | Ports and Services     |                                                       | Submit                                                         |    |    |         |   |   |             |
|                                                                                                    | Cloud Connectivity     | DNS Server                                            |                                                                |    |    |         |   |   |             |

#### WBM - IP Address and UDP Port (Optional)

**Note:** It is recommended to not change the IP addresses for the Wago gateway and the MS/TP router as they both need to be on the same IP subnet to communicate.

Open web browser to https://192.168.1.17/wbm (admin / wago) Navigate to Configuration / Networking / TCP/IP Configuration

Change the IP address, hit Submit button (IP changes immediately, change URL)

### Optional:

- Configuration / Users Change passwords for wbm login
- Configuration / Networking / Routing (Default) Gateway Address
- Fieldbus / BACnet / Configuration BACnet UDP Port

\*New Project - WAGO BACnet Configurator
File Edit View Pool Device Extras Help

Device Pools

🖃 🦺 Database (1)

😑 🚧 Device 00

III Device

Files

Browsing & Monitoring & Configure: Device\_0030de455a79 [350841]\*

## Quick Start Guide WAGO BACnet/IP with MS/TP Router (continued)

| 📅 *New Project - WAGO BACnet Configurator    |                                                  |
|----------------------------------------------|--------------------------------------------------|
| File Edit View Pool Device Extras            | Help                                             |
| 🖄 🖿 🖯   🔏 🖷 🖄   👤 🔎 👯 🖺                      | 🗄 🕒 🗄 👻 🌉 🕵 Device Auto Discovery 🚱 Monito       |
| Browsing & Monitoring<br>Configure: Device_0 | 0030de455a79 [350841]*                           |
| Device Pools 📄 组- 🗙                          | Scan Device: Device_0030de455a79                 |
| Database (0) Import (0)                      | Name: Device_0030de455a79                        |
| Scan (1)     Budde _ 0030 755 75 / 0500 / 41 | Instance No.: 350841 Online Address: 0:192.168.1 |
| Configure                                    | •                                                |
| Add to Database                              | ti ns \ Device 0030de455a79 [350841              |
| Add to Database (o                           | online values)                                   |

📩 🔚 🗄 🛛 🖉 🍳 🔆 🏗 🏗 🕓 🗄 🖶 🥵 Device Auto Discovery 🚱 Monito

Per

Database Device: Device\_0030de455a79

Configure...

Device 0030de45

А

WAGO BACnet Configurator - Set BACnet Device ID (Optional)

Note: download the tool from the link on the left.

- 1. Scan the network for BACnet devices
- 2. Right click on the WAGO Gateway, and select "Add to Database"
- 3. Switch to the "Database" tab, right click on the device and select "Configure"

- \*New Project WAGO BACnet Configurator Х File Edit View Pool Device Extras Help 🛅 🖿 🗟 | 😹 🐚 🎼 | 👤 🔎 | 💥 🐫 🎦 🕒 | eC Mappings 🧬 Client Mappings 🧠 😡 👒 👳 Browsing & Monitoring & Configure: Wago Gateway [727060]\* < > X Device: Wago Gateway BBMD Communication IEC Variables Device Configuration 😑 🚧 Wago Gate Wago Gateway Alams Name: Instance No.: 12345 Online Ad - 🕐 Device\_0030de455a79 (350841) Description: . Values Device Link: Database \ Device 0030de evice Mac Address: 0:192.168.1.17-bac0 Reset device after o UTF 8 String V Password: Password:
   No Reset
   Warn Start
   Cold Start
   Note: During the download the periatent data is deleted. Do
- 4. Change the "Device Instance No" and "Name", then "Store and Download"

## **Process Overview**

| Step |                                         | Responsibility              | Page |
|------|-----------------------------------------|-----------------------------|------|
| 1    | Install the module.                     | Contractor                  | 6    |
| 2    | Establish the CAN bus connection.       | Contractor                  | 12   |
| 3    | Connect the plug-in attachment.         | Contractor                  | 14   |
| 4    | Establish the connection to the BACnet. | IT expert/system integrator | 15   |
| 5    | Power supply                            | Electrician                 | 17   |
| 6    | Commission the gateway.                 | IT expert/system integrator | 18   |

## Installing the Module

## **IMPORTANT**

Incorrect ambient conditions and installation locations may impair data transfer and cause damage to the gateway.

Ambient conditions during operation

- Permissible ambient temperature:
- 32 to 102°F (0 to 40°C)
- Permissible relative humidity:
  - 32 to 102°F (0 to 39°C): ≤ 95%
  - $\ge 104^{\circ}F (40^{\circ}C): \le 50\%$
- No direct sunlight

## IMPORTANT

Operation by unauthorized persons may result in damage to the system. Access to the gateway must only be possible for authorized specialists with a key or tool.

### Overview of connecting cables

| Connecting cables | Length       |
|-------------------|--------------|
| Accessories:      |              |
| CAN bus cable     | 23 ft. (7 m) |

### **Connections and Operating Elements**

### WAGO BACnet/IP gateway

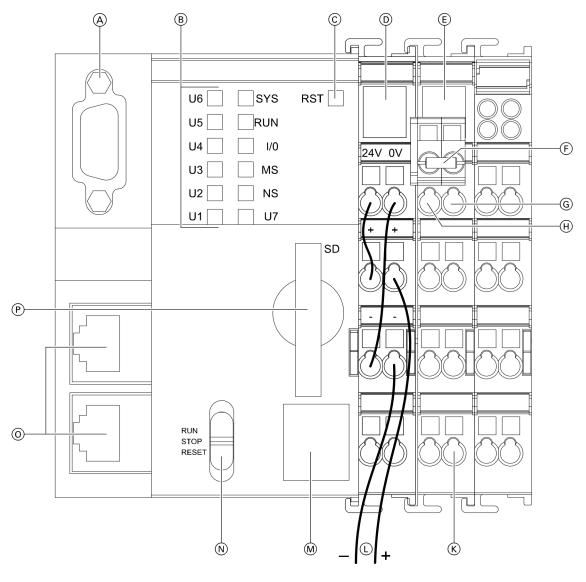

### Legend

- A Serial interface
- B LED status indicators
- © Reset button RST
- D Status LED for supply voltage
- (E) Status LED for CAN bus interface
- F Plug-in attachment with terminator: See page 14
- G CAN low, for looping through the CAN bus
- (H) CAN high, for looping through the CAN bus
- K CAN bus shield
- L 24VDC supply voltage connection
- M Do not open!

- N Operating mode switch RUN Standard mode
  - Factory setting: Do not adjust!
  - STOP Only for update process;
    - see WAGO commissioning manual.
  - RESET Do not adjust!
- Service interface: LAN connection for connection to PC/laptop or BACnet/IP connection
- P Memory card slot

## Installation Connections and Operating Elements (continued)

### LED indicators

| LED         | Status | Meaning                                                                                    | Measure                                                                                                    |
|-------------|--------|--------------------------------------------------------------------------------------------|----------------------------------------------------------------------------------------------------|
| User LED U1 | Green  | The connection to the boiler is active.                                                    |                                                                                                    |
|             | Red    | The CAN bus interface has the status<br>"Bus Off": Short circuit or other serious<br>fault | <ul> <li>Check CAN bus connection:<br/>Plug, cable, terminator</li> <li>Check whether boiler is switched on.</li> <li>Check installation and connections of<br/>gateway and power supply unit.</li> <li>If the fault cannot be rectified, contact<br/>Viessmann Technical Service.</li> </ul> |
|             | Other  | Fault                                                                                      | Contact Viessmann Technical Service.                                                                                                    |

### Power supply unit

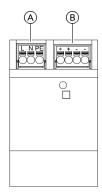

### Legend

(A) INPUT 120VAC, 60 Hz

B OUTPUT 24VDC, 1.3A

## **Connecting and Releasing Cores**

### Gateway

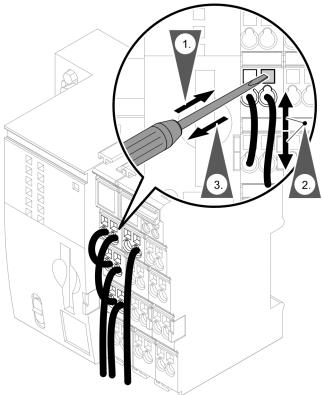

Example: BACnet/IP gateway

### Power supply unit

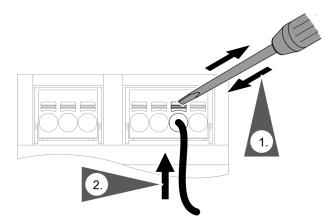

- 1. Insert a small flat head screwdriver into the opening directly above the wire ...
- 2. Tilt the handle of the screwdriver up.
- 3. Pull the wire straight out.

- 1. Using a small screwdriver push in the orange button directly above the wire.
- 2. Pull the wire straight out.

- The Viessmann CAN bus is designed for "line" bus topology with a terminator at both ends (accessories).
- With CAN bus, the transmission quality and the cable lengths depend on the electrical properties of the cable: - Only use cable types listed in the following table.

  - Only use one cable type within a CAN bus.

| Recommended | cable | type | (on  | site): |
|-------------|-------|------|------|--------|
| necommenaca | Cubic | Lypu | (011 | Site/. |

| CAN bus cable            | In line with ISO 11898-2, twisted pair cable, shielded |
|--------------------------|--------------------------------------------------------|
| Cable cross-section      | 0.34 to 0.6 mm <sup>2</sup> (22 to 18 AWG)             |
| Characteristic impedance | 95 to 140 Ω                                            |
| ■ Max. length            | 650 ft. (200 m)                                        |

### Alternative cable types (on site):

| CAN bus cable2-core, CAT5, shieldedMax. length165 ft. (50 m)CAN bus cable2-core, CAT7, shieldedMax. length650 ft. (200 m) |                        |  |  |
|----------------------------------------------------------------------------------------------------|------------------------|--|--|
| CAN bus cable                                                                                                    | 2-core, CAT7, shielded |  |  |
| ■ Max. length                                                                                                    | 650 ft. (200 m)        |  |  |

## Establishing the CAN Bus Connection (continued)

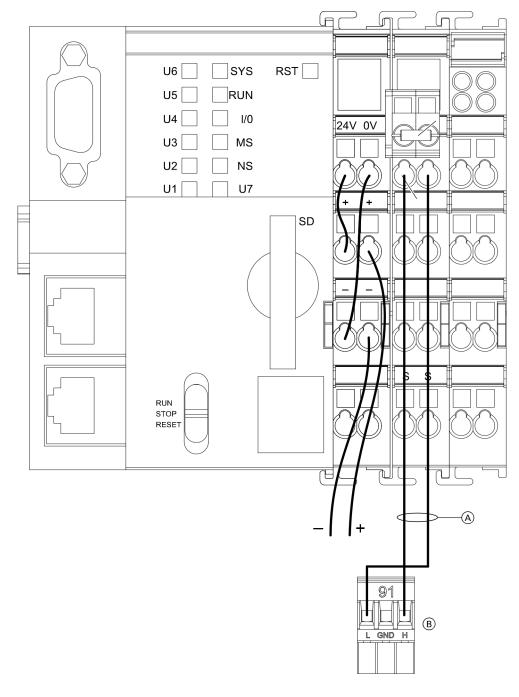

### Legend

- $\textcircled{\sc A}$  CAN bus shield
- (B) Cable for [91] for controlling the boiler (standard delivery of the gateway)

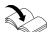

Installation and service instructions for boiler control unit

## Installation Connecting the Plug-in Attachment

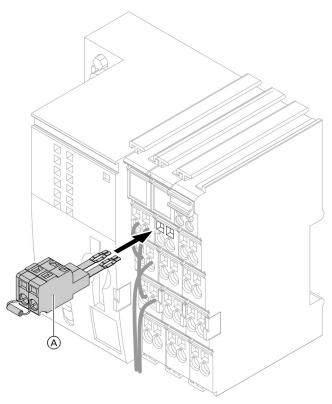

### WAGO BACnet/IP gateway

The plug-in attachment (standard delivery) must be plugged in.

Do not connect the plug-in attachment until the CAN bus cable has been connected.

If the gateway is at the beginning or end of the CAN bus:

### Legend

A Plug-in attachment with terminator (standard delivery)

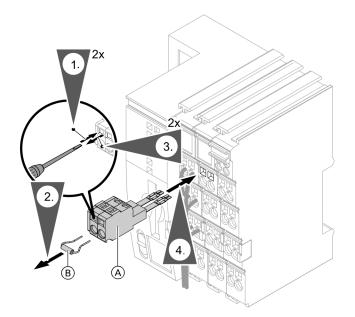

## If the gateway is not at the beginning or end of the CAN bus:

Plug in the plug-in attachment without the terminator. Use the plug-in attachment for looping through the CAN bus.

### Legend

(A) Plug-in attachment (standard delivery)

B Terminator

## Establishing the Connection to the BACnet/IP Gateway

F RST U6 SYS U5 RUN U4 I/0 24V 0V U3 MS U2 NS U1 ΒT + SD S S RUN STOP RESET Æ πJ (A)

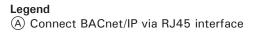

The connection to the network must be established by the system integrator.

## Installation v Connecting the Gateway to the Power Supply Unit

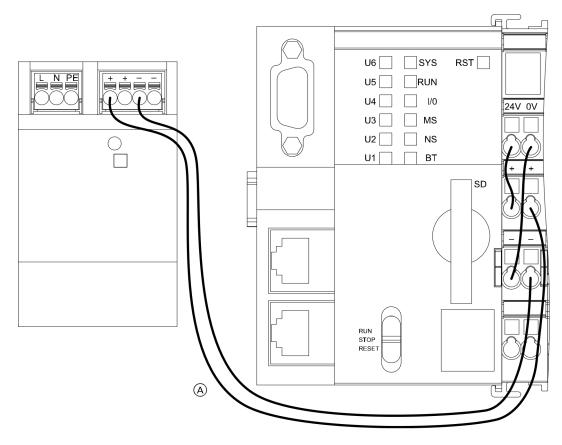

Connecting cores in the power supply unit.

### Legend

(A) Cable cores between gateway and power supply unit (standard delivery)

The WAGO gateway is supplied in the encloser with the power supply unit prewired to the gateway.

## **Power Supply**

### **General information**

The WAGO gateway comes complete with a 6 ft. (2 m) power cord with convience plug for simplified installation.

## WARNING

### The control must be grounded.

Ensure that 'L', 'N' and 'G' are not interchanged.

## WARNING

Incorrectly executed electrical installations can lead to injuries from electrical current and result in appliance damage.

## **IMPORTANT**

Electrical installations must comply with the latest edition of:

- In the U.S.A., the National Electrical Code (NEC), ANSI/NFPA 70 and any other state, local codes and/or regulations.
- In Canada, the Canadian Electrical Code (CEC), CSA C22.1 Part 1 and any other province, territory, local codes and/or regulations.

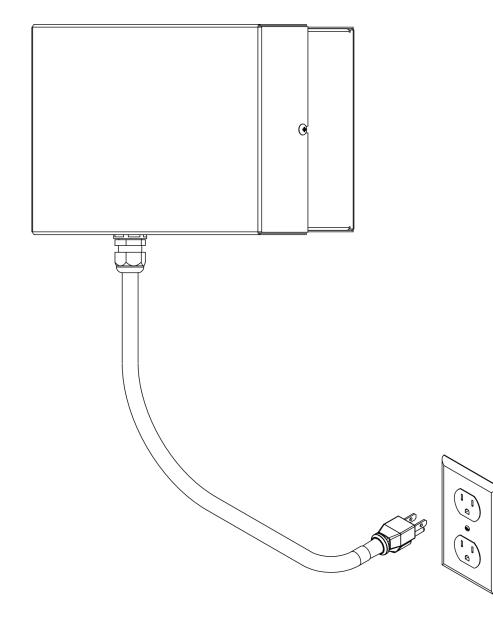

## **Commissioning the Gateway**

### WAGO BACnet configuration

- set BACnet device ID (optional) **Note:** download the tool from the link below.

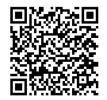

Commissioning must be carried out by the IT expert or system integrator.

- 1. Switch on the boiler.
- 2. Switch on the power supply for the gateway.
- Check the status of the LED for standard mode after switching on: See the following table.
   If the LED indicators do not match the table, check the connections: See overview on page 8.

| LED indicators | Status of the LED for standard mode                                                                                                    |
|----------------|----------------------------------------------------------------------------------------------------|
| SYS            | Green                                                                                                    |
| RUN            | Green                                                                                                    |
| I/O            | Green                                                                                                    |
| MS             | OFF                                                                                                    |
| NS             | OFF                                                                                                    |
| U1             | Green                                                                                                    |
| U2 - U6        | Off                                                                                                    |
| BT             | Green<br><b>Note:</b> If the LED lights up red or<br>yellow, a BACnet-specific error is<br>present. Clarification with system<br>integrator is required |

4. Scan the network for BACnet devices. Right click on the WAGO Gateway, and select "Add to Database"

## **Dismounting the Terminals**

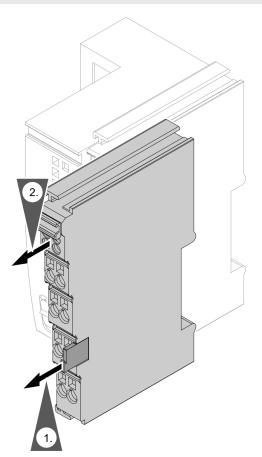

If the gateway or power supply unit need to be dismounted, e.g. because the device is faulty, proceed as shown in the following diagrams.

## **Dismounting the Gateway**

## Dismounting the controller

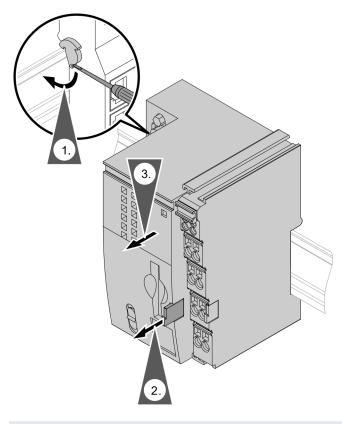

## Dismounting the Power Supply Unit

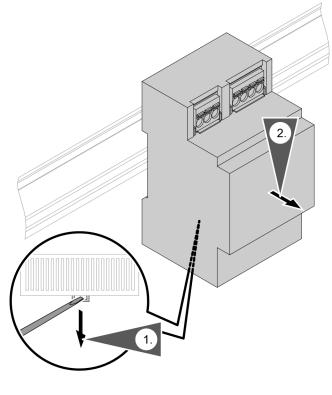

## Gateway

### WAGO BACnet/IP gateway

| Power supply                                                         | 24VDC                                                                                                    |
|----------------------------------------------------------------------|----------------------------------------------------------------------------------------------------|
|                                                                      |                                                                                                    |
| Power consumption                                                    | Max. 116 mA                                                                                                    |
| Nominal rating                                                       | 2.8 W                                                                                                    |
| Permissible ambient temperature<br>Operation<br>Storage<br>Transport | 32 to 104°F (0 to 40°C)<br>-4 to 140°F (-20 to +60°C)<br>-4 to 140°F (-20 to +60°C) for max. 3 months or<br>average 95°F (35°C)                                               |
| Dimensions                                                           | 4 in.<br>(100 mm)<br>4 in.<br>(100 mm)<br>5 in.<br>(100 mm)<br>5 in.<br>(100 mm)<br>5 in.<br>(100 mm)<br>5 in.<br>(100 mm)<br>5 in.<br>(100 mm)<br>5 in.<br>(100 mm)<br>5 in. |

## **Power Supply**

| Power supply unit                                                         |                                                        |
|---------------------------------------------------------------------------|--------------------------------------------------------|
| Rated voltage                                                             | 100 to 240V~                                           |
| Rated frequency                                                           | 50 to 60 Hz                                            |
| Rated current                                                             | 1.34A                                                  |
| Output voltage                                                            | 24VDC                                                  |
| Permissible ambient temperature<br>• Operation<br>• Storage and transport | 32 to 104°F (0 to 40°C)<br>-40 to 185°F (-40 to +85°C) |
| Dimensions                                                                |                                                        |

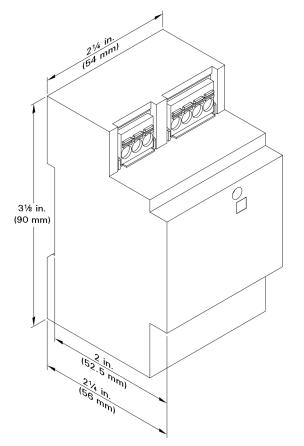

## Specifications BACnet/IP to MS/TP Router Specification

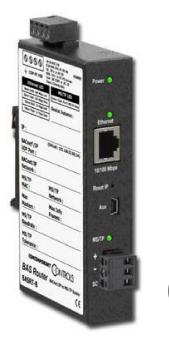

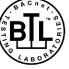

To provide a BACnet MS/TP interface to the Viessmann Automation Gateway BACnet/IP.

The router routes messages between BACnet/IP and BACnet MS/TP networks as per the ANSI/ ASHRAE 135 (ISO 16484-5) standard. It allows BACnet MS/TP devices connected over RS485 to communicate with the Automation Gateway which is BACnet/IP only. The router is configurable via its web page.

Default IP: 192.168.1.18 User: admin Pass: Vimaster99

Device: Contemporary Controls BASrouter Complete User guide can be found at https://www.ccontrols.com/basautomation/basrouter.php

### **Features and Benefits**

- Route between BACnet<sup>®</sup>/IP to BACnet<sup>®</sup> MS/TP networks
- Diagnostic LEDs include MS/TP traffic monitor
- Optically isolated MS/TP communication port
- Web server for commissioning, reconfiguring and troubleshooting
- 10/100 Mbps Ethernet auto-negotiation and automatic medium-dependent interface crossover port

### **Product Specifications**

| w | er |  |  |  |
|---|----|--|--|--|
|   |    |  |  |  |

Po

| Input             | DC                |
|-------------------|-------------------|
| Voltage           | 24 (±10%)         |
| Power Consumption | 2 W               |
| Input             | AC                |
| Voltage24         | (±10%) (47-63 Hz) |
| Power Consumption | 4 VA              |

#### Environmental

| Operating Temperature40°C to 75°C; -40°F to 167°F |
|---------------------------------------------------|
| Storage Temperature40°C to 85°C; -40°F to 185°F   |
| Relative Humidity10-95%, non-condensing           |

### Enclosure

| Material               | Metal (Black)            |
|------------------------|--------------------------|
| Dimensions (W x H x D) | 2.76" x 4.85" x 1.00"    |
|                        | (70 mm x 123 mm x 26 mm) |
| Installation           | TS-35 DIN Rail           |

### **Ethernet Port**

| Compliance            | IEEE 802.3                     |
|-----------------------|--------------------------------|
| Data Rate             | 10 Mbps, 100 Mbps              |
| Physical Layer        | 10BASE-T, 100BASE-TX           |
| Max Cable Length      | 100 m                          |
| Port Connector        | Shielded RJ-45                 |
| LED IndicatorsGreen = | 100 Mbps (flash for activity)  |
| Yellow =              | = 10 Mbps (flash for activity) |

### **MS/TP Port**

| ComplianceA           | NSI/ASHRAE 135 (ISO 16484-5)       |
|-----------------------|------------------------------------|
| Data Rate9,60         | 00; 16,200; 38,400; 76,800 bps     |
| Physical Layer        | EIA-485                            |
| Max Cable Length      | 1200 m                             |
| Port Connector        | 3-pin terminal block               |
| Jump                  | er-selectable bias and termination |
| LED IndicatorsG       | ireen = MS/TP (flash for activity) |
| Regulatory Compliance |                                    |
| FCC                   | Part 15 Class A                    |
|                       | 508                                |

| UL508                                                 |
|-------------------------------------------------------|
| CSA C22.2 No. 142-M1987: Industrial Control Equipment |

## BACnet/IP to MS/TP Router Specification (continued)

### Dimensions

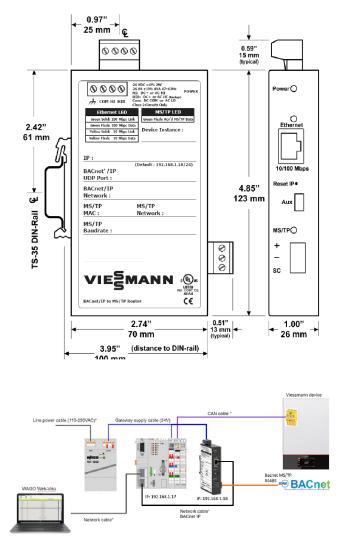

After successfully logging in, the main -Router Configuration web page is loaded. This page allows for setting up router parameters.

### **Reset IP Switch**

The Reset IP switch is located on the front, underneath RJ-45 connector. To reset the router to its default values (except for configuration settings), press and hold the Reset IP button using a paper clip for at least 3 seconds while the router is powered. Remove power and restore power again to complete the reset IP, User ID, and Password procedure to factory-programmed default values as shown below. Default User Name is admin and default Password is admin.

# 6196 911 - 02

#### Webpage Configuration

The BASrouter contains an interactive web server accessible from any Internet-compatible PC on the local network with recent versions of most standard web browsers such as Microsoft Internet Explorer, Microsoft Edge, Mozilla Firefox, or Google Chrome installed. It is factory-programmed with a default fixed IP address of 192.168.1.18 and a Class C subnet mask of 255.255.255.0 (/24). The default login credentials for the web page are admin / Vimaster99.

The figure shows the setup for initial network configuration. Using BASRT-B, a computer for configuration, and a connection to the MS/TP network.

To configure the router, connect it to a computer with an Ethernet cable and use a standard web browser.

For initial configuration, the PC chosen for the procedure should temporarily have its IP address modified to match the default subnet of the BASrouter and Wago gateway.

## Specifications BACnet/IP to MS/TP Router Specification (continued)

#### VIESMANN

| Configuration        | Advanced        | Routing | Security | Status  | BDT   | FD |
|----------------------|-----------------|---------|----------|---------|-------|----|
| Device Name          | VI-WAGO-MSTP-Rt | r       | l.       |         |       |    |
| Device Instance      | 99018           |         |          |         |       |    |
| Device Location      | location        |         |          | Advanc  | ed:   |    |
| Ethernet Network     | 0               |         |          |         |       |    |
| BACnet/IP UDP Port 1 | BAC0            |         |          |         |       |    |
| BACnet/IP Network 1  | 1               |         |          |         |       |    |
| IP Assigned By       | FIXED ~         |         |          | Status  |       |    |
| IP Address           | 192.168.1.18    |         |          |         |       |    |
| IP Subnet            | 24              |         |          |         |       |    |
| IP Gateway           | 192.168.1.1     |         |          | Routing | Table |    |
| MS/TP MAC            | 1               |         |          |         |       |    |
| MS/TP Network        | 2001            |         |          |         |       |    |
| Max Masters          | 127             |         |          |         |       |    |
| Max Info Frames      | 100             |         |          |         |       |    |
| MS/TP Baudrate       | 38400 ¥         |         |          | Securit | y     |    |
| MS/TP Tolerance      | ⊙ Strict ⊙ Len  | ient    |          |         |       |    |
| Save Changes and R   | eboot           |         |          |         |       |    |

| MAC Address       | 00-50-DB-02-19-49 |
|-------------------|-------------------|
| Firmware Revision | 3.0.13            |

### Web page navigation

The BASrouter has a navigation bar at the top of the web page which can be used to navigate through all its configuration, advanced settings, status, bdt and fdt tables, and security tabs.

## CONTEMPORARY ONTROLS Configuration Advanced Routing Security Status BDT FDT

In addition, a dedicated button for each configuration item is placed on the main web page adjacent to the configuration fields:

When the Save Changes button is clicked, the parameters are stored to non-volatile memory, the unit will automatically reboot (in a few seconds) and the changes will take effect. Advanced, Status and Security screens used to access status and more configuration.

### **Device Parameters**

### Device Name

The BASrouter's Device Object Name can be configured in this field. It is required to be unique throughout the BACnet network. It can be up to 20 characters.

### Device Instance (Default Value = 99018)

The router's device instance is a 22-bit value (0-4,194,302). Do not use 4,194,303 which is reserved by BACnet. Each BACnet device within the same BACnet internetwork must have a unique device instance. One must be assigned to the BASRT-B. Device Location (Default Value = location) The Device Location can be configured in this field.

### **BACnet Ethernet (0 disables BACnet Ethernet)**

Ethernet Network (Default Value = 0) Leave at 0 to disable, not used for communication with Wago Automation Gateway

## BACnet/IP to MS/TP Router Specification (continued)

### **BACnet/IP Parameters**

### BACnet/IP UDP Port (Default Value = 0xBAC0)

This 16-bit hex value (BACO–BACF) is set to BACO by default. Usually, this default value should not be changed. In typical networks, each BACnet/IP device will use the same UDP port.

### BACnet/IP Network (Default Value = 1)

Like all networks in the BACnet internetwork, the BACnet/IP network must have a unique number (1-65534). Do not use addresses 0 or 65535 since these addresses are reserved.

This value must NOT be the same as  $\ensuremath{\mathsf{MS/TP}}$  network number.

### IP Assigned By (Default Value = FIXED)

The default IP address of the BASrouter is FIXED but can be obtained automatically from a DHCP server or can be set to a FIXED (static) IP address.

### IP Address (Default Value = 192.168.1.18)

The IP address of the router can be 1.0.0.1–223.255.255.254. A private address is usually assigned to the BASRT-B.

### IP Subnet (Default Value = 24)

This value (0-31 in the "slash" notation) is the number of bits with a "1" in the mask. The default value of 24 corresponds to 255.255.255.0 in the dotted decimal format. All devices on the same subnet which communicate via BACnet/IP should use the same subnet mask.

### IP Gateway (Default Value = 192.168.1.1)

The default gateway for the IP stack is a dotted decimal number in the range of 1.0.0.1-223.255.255.254. This will be the IP address of your local IP router — if one exists.

### **MS/TP Parameters**

### MS/TP MAC (Default Value = 01)

This is the unique 8-bit (0–127) MAC address of the router's MS/TP port, in decimal. Lower MAC address numbers are preferred with the default recommended. It is further recommended that all other BACnet devices attached to the same MS/TP network be assigned consecutive MAC addresses beginning with 1 without allowing any gaps in addressing. Slave devices may have MAC addresses of 128–254, but MAC address 255 is reserved.

### MS/TP Network (Default Value = 2001)

This 16-bit decimal network number (1–65534) must be unique for all BACnet networks within the BACnet internetwork. No other networks, regardless of type, can have the same network number. Do not use addresses 0 or 65535 since these are reserved. Make sure the MS/TP network number does not match the BACnet/IP network number. They must be different.

### Max Masters (Default Value = 127)

Only master nodes participate in the MS/TP token-passing process. The highest master MAC address (in decimal) in the MS/TP network is 127 and you should use 127 if you are unsure of other MS/TP device addresses. Each MS/TP device should use this same value. For a value in this field to be proper, it must equal or exceed the highest MAC address for any master on the network. Optimum performance occurs when this value:

equals the highest MAC address of any master, and all masters use sequential MAC addresses starting with 1 Since many BACnet devices do not allow this parameter to be changed, leave the BASRT-B at the default value.

### Max Info Frames (Default Value = 100)

This is the maximum number of messages that can be routed onto the MS/TP network by the router per token pass. Its range is 1–100, and typical values are 20–40. Smaller values provide less access to the MS/TP network from the BACnet/IP network because they give native MS/TP messages higher priority than those passed by the router from BACnet/IP. The default value usually provides good performance.

### MS/TP Baud Rate (Default Value = 38400)

The baud rate of the MS/TP network can be 9600, 19200, 38400 or 76800 bps. All MS/TP devices on the same MS/TP network must use the same baud rate. On power up, as the router polls for other masters, autobauding devices adjust to its baud rate.

### MS/TP Tolerance (Default Selection = Strict)

This setting determines the degree to which interoperability with devices is successful. The Lenient option is less efficient for traffic flow but optimizes interoperability. When using Lenient the BASrouter will wait longer for devices to respond to a poll for master request. A slight improvement in performance will be realized by selecting the Strict setting.

Viessmann products can be recycled. Components and substances from the system are not part of ordinary household waste.

For decommissioning the system, isolate the system from the power supply and allow components to cool down where appropriate.

All components must be disposed of correctly.

Viessmann Manufacturing Company ULC 750 McMurray Road Waterloo, Ontario · N2V 2G5 · Canada TechInfo Line 1-888-484-8643 1-800-387-7373 · Fax (519) 885-0887 www.viessmann.ca · info@viessmann.ca

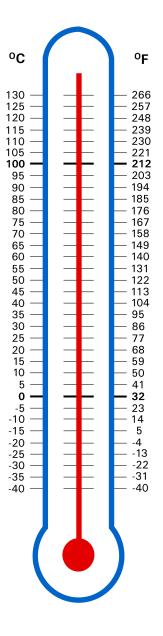

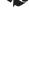